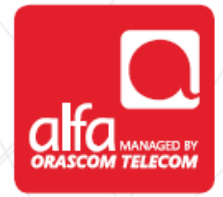

# **ZTE Dongle Installation for Linux**

After software installation, Click **Settings** in **Connection** window

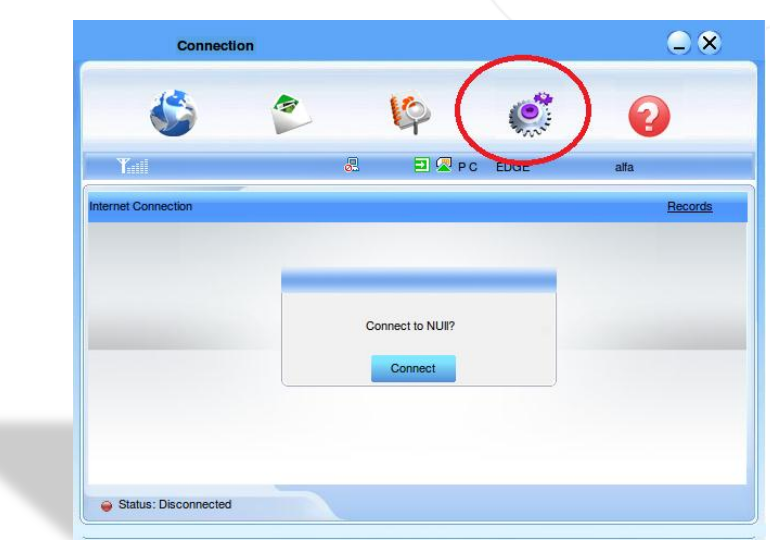

- **Settings** window
- Click **Connection Settings**

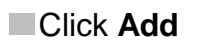

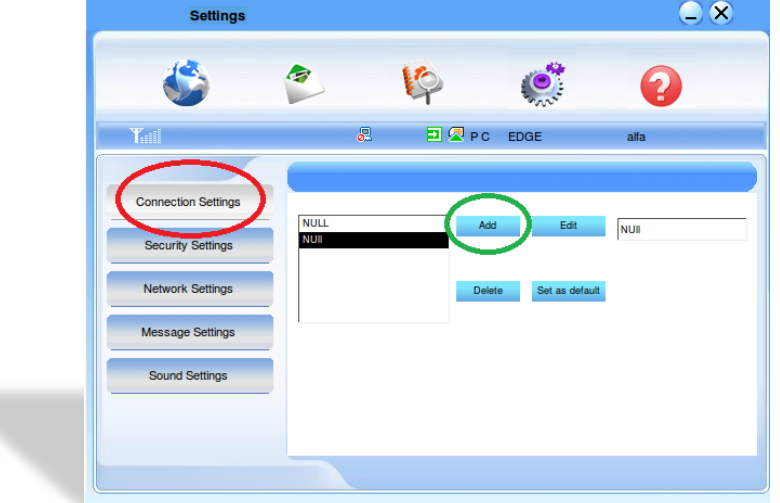

Fill the fields in the **Configuration File** window

- Configuration name: **3G**
- Dial up number: **\*99#**
- Click **Save Username and Password**
- Click **Use the following APN name**
- APN: **usb.mic1.com.lb**
- $\blacksquare$  In PDP Type; click IP
- **In Authentication; click PAP**
- Click **Obtain DNS address automatically**
- Click **Obtain PDP address automatically**

Click **OK**

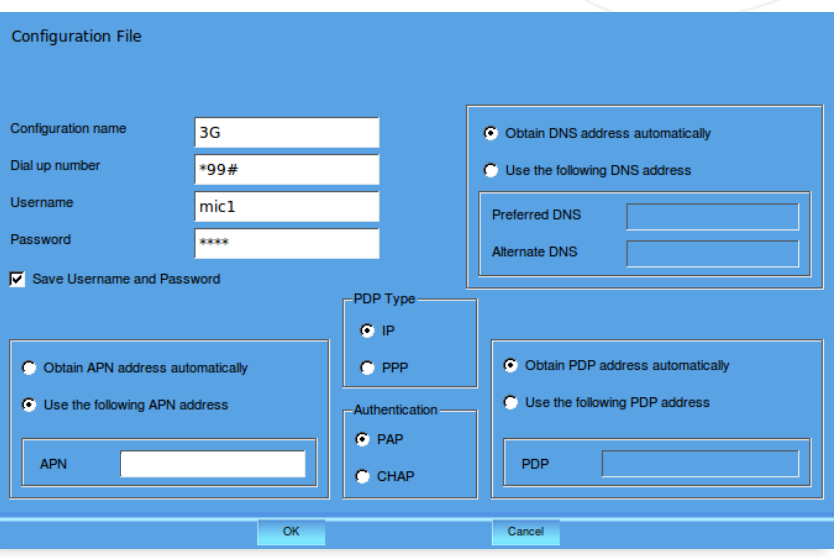

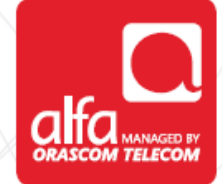

### **Settings** window Click **Network Settings**

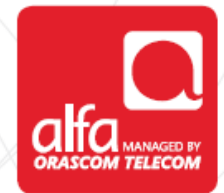

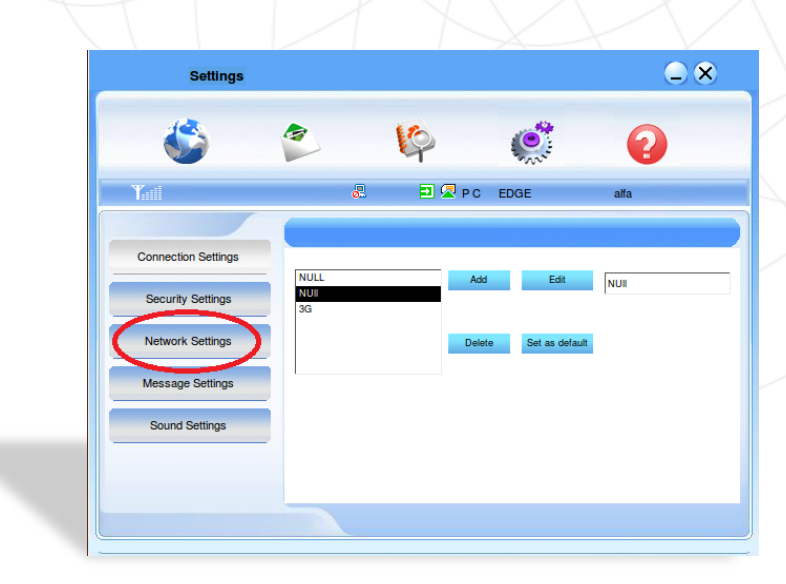

**Settings** window

- For **Network Selection**; click **Automatic**
- **For Mode preference** Selection; click Automatic
- **Click Apply**

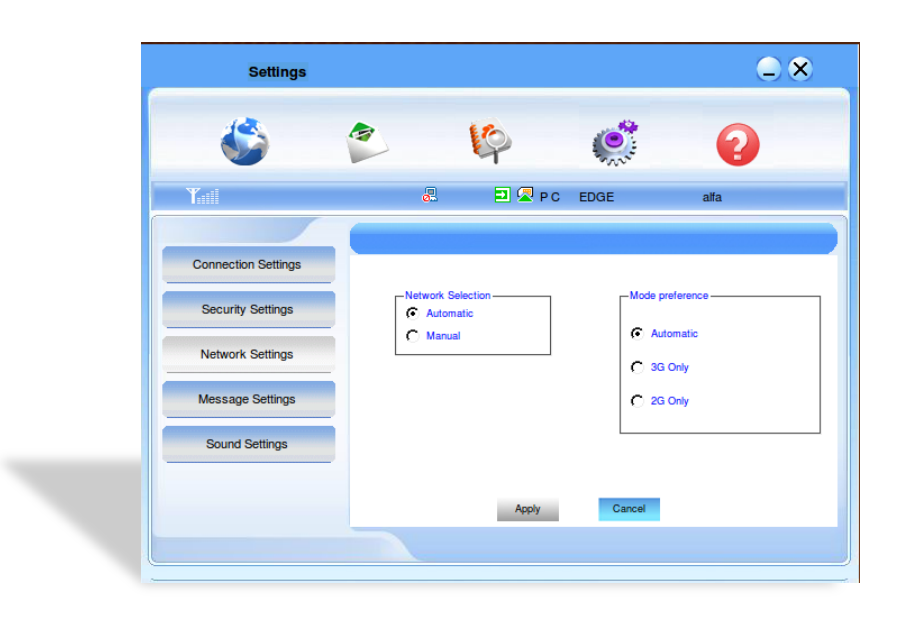

#### **Settings** window Click the **Connection** button

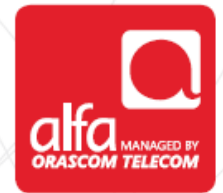

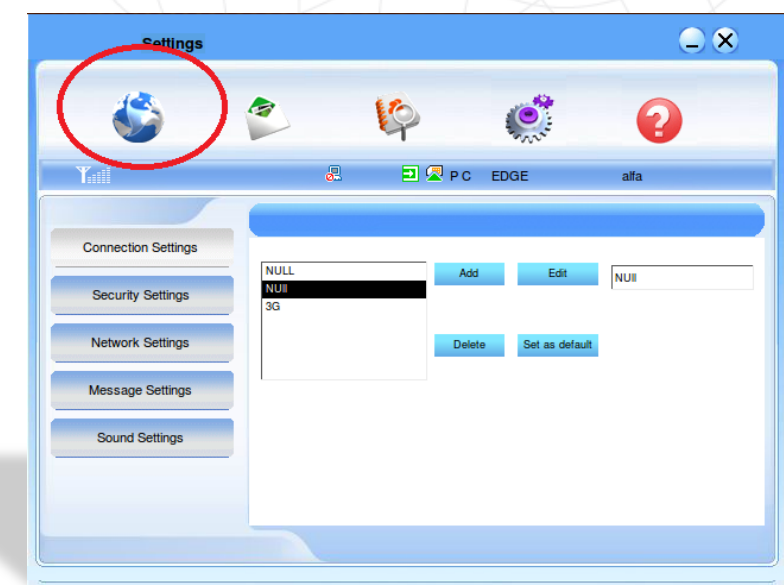

## **Connection** window **Click Connect**

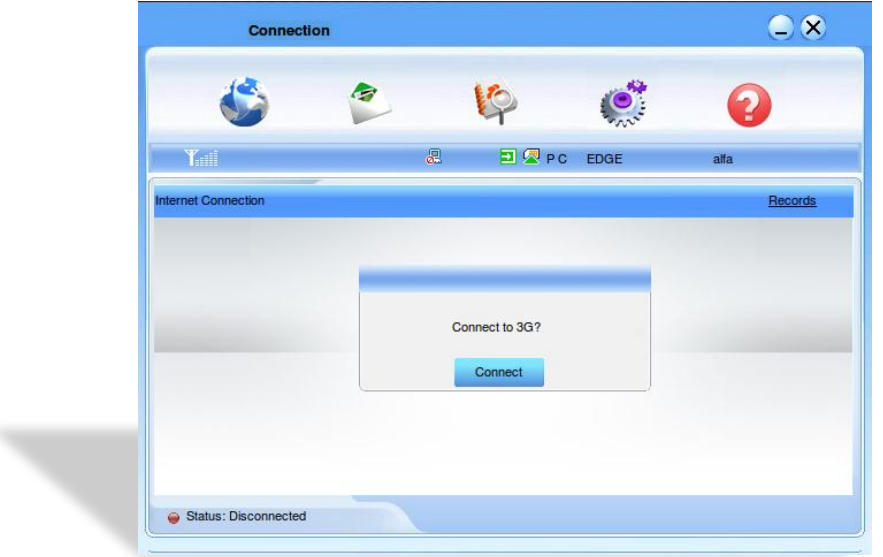

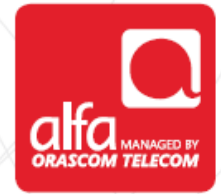

## **Connected**

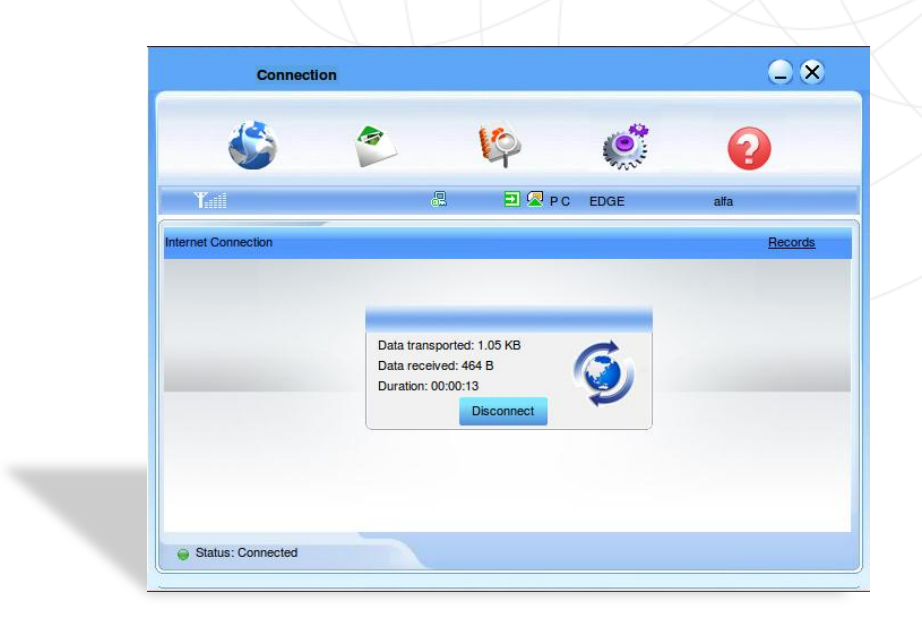